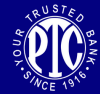

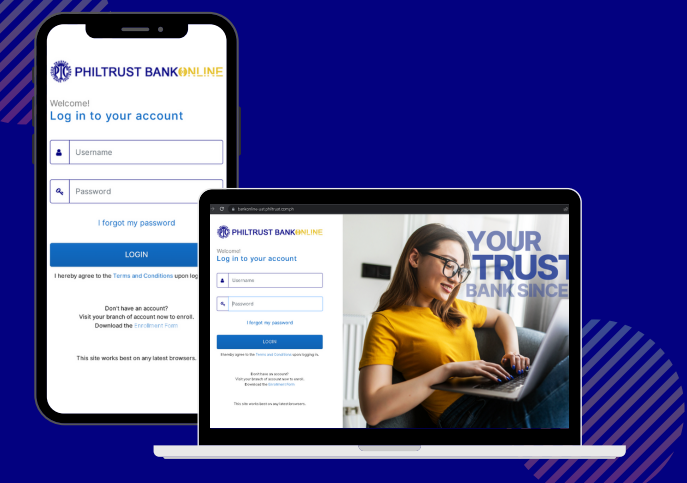

# Learn more about **PHILTRUST BANKONLINE**

## **What is Philtrust BankOnline?**

Philtrust BankOnline is the internet banking channel of Philtrust Bank that allows you to access your Philtrust Accounts and perform banking transactions via a secured browser-based internet application.

## **What are the features of Philtrust BankOnline?**

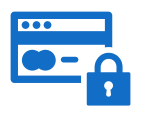

Safe and Secure

Bank with peace of mind, your account, money and information are protected.

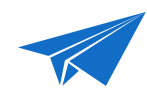

#### On-Us Fund Transfer

Real-time sending of funds to other Philtrust Bank account holders.

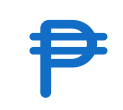

PESONet

Send funds to other banks up to PHP 100,000.00. Subject for approval

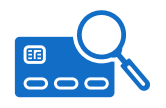

#### Account Viewing

Managed your accounts in one dashboard.

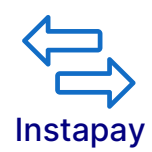

Real-time sending of funds to Other Banks.

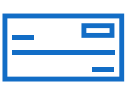

#### Checkbook Order

Order checkbook online and pick it up to your branch of account.

## **How to access your Philtrust BankOnline?**

- 1. Visit the Philtrust Bank Website "https://www.philtrustbank.com/"
- 2. Click the "LOGIN" button on upper right portion of the website.
- Ensure that your are redirected to the correct Philtrust BankOnline 3. website "https://www.philtrustbankonline.com/"
- 4. Input your correct username, password and one-time password.
- 5. Once on the dashboard, you may now enjoy the convenience of Philtrust **BankOnline**

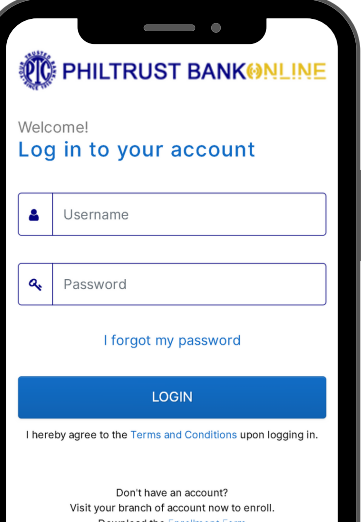

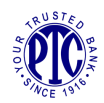

## What are the transaction fees and limits?

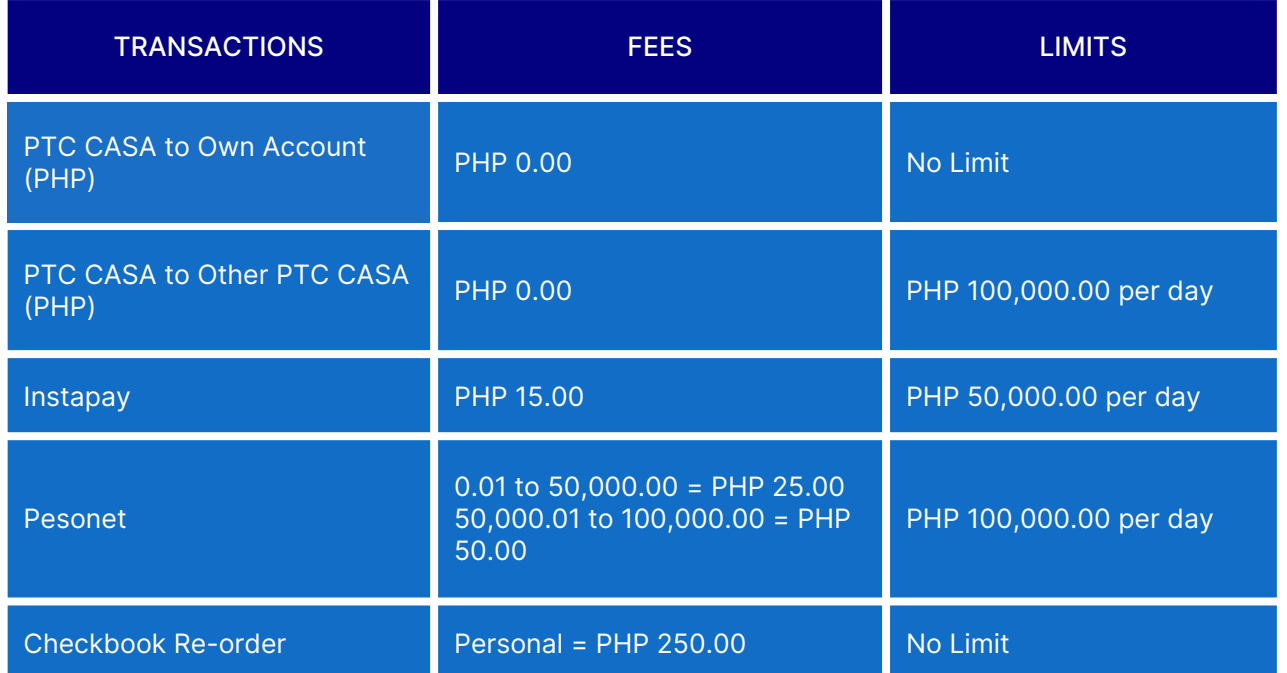

## Frequent Asked Questions (FAQs)

#### **Who can enroll in Philtrust BankOnline?**

Philtrust BankOnline is offered/available to individual retail clients of Philtrust Bank with a Peso or Dollar account savings or current/checking account. Note: US Dollar fund transfer will be available soon.

#### **How do I enroll in Philtrust BankOnline?**

You can enroll by visiting your branch of account and fill out an enrollment form. You may also download the enrollment form via the Philtrust website and fill out the form prior to visiting your branch of account.

#### **How soon can I access my account in Philtrust BankOnline?**

You can access your account as soon as you have received an email to your nominated email address.

To activate your account, perform the following steps:

- Click "Activate Now" and nominate a Login Password and Numeric Password then submit.
- Once done, you may go to Philtrust Bank Corporate website @ https://www.philtrustbank.com and click the login button to access the Philtrust BankOnline Login Page.

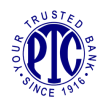

## What type of accounts can I enroll in the Philtrust BankOnline?

A. Active Accounts

B. Account Types:

- Individual Accounts
- Joint OR Accounts (JOR)
- In-Trust-For Accounts (ITF)

C. Product Types allowed for Initial Enrollments:

- Regular Savings Account
- Current/Checking Account
- ATM Savings Account
- Employee Payroll Account (For PTC employees only)

During online enrollment request, the following types of accounts can be enrolled via online request if you have already been granted access to Philtrust BankOnline:

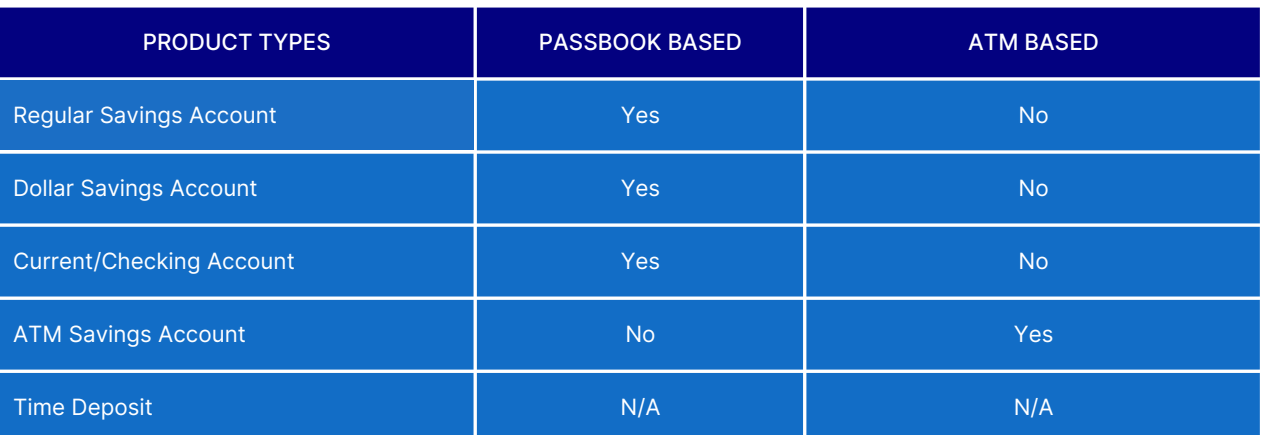

Dollar Savings and Time Deposit are for viewing only.

#### How can I enroll my other accounts into my Philtrust BankOnline?

You can enroll your other accounts (own account) via online request by doing the following steps:

- 1.In the Philtrust BankOnline homepage, go to "Account Maintenance" menu.
- 2. Click the "Request for Additional Account Number (Own Account) or Request for Additional Time Deposit (Own Account) "option.
- 3. Enter the 12-digit Account Number (Current/Savings) or 6-digit CTD No. to be enrolled and click "SUBMIT".

Wait for an email or SMS notification (for at least 1 banking day) confirming the account has been successfully added.

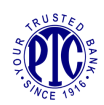

## How do I enroll additional 3rd Party Account (other Philtrust client's account) as beneficiary?

- In the Philtrust BankOnline homepage, go to "Account Maintenance" menu. 1.
- 2. Click the "Request New 3rd Party Account Number" option.
- Enter the 12-digit Account Number of the account being enrolled and click 3. "SUBMIT".
- Wait for an email or SMS notification confirming the account has been 4. successfully added for at least 1 banking day.

## My password got locked since I exceeded the maximum PIN attempts, what should I do?

If your password was locked after you exceeded the maximum three (3) login attempts, your password will be reset after 24 hours.

### What if I forgot my login password? How can I reset?

In the login page, go to "I forgot my password". You will be asked to select your prefer channel to receive your One-Time Password either via your registered mobile number or email address. You may also go and visit your branch of account.

## How do I change my login password in Philtrust BankOnline?

To change your password, follow these steps:

- 1. Go to "Security Settings", choose "Change Login Password" to change your log-in password.
- 2. You will be asked to select your prefer channel to receive your One-Time Password either via your registered mobile number or email address.
- 3. Input the One-Time Password, then
- 4. You will be directed to the Password Resetting screen.
- 5.Nominate your new password. Note: Password should be at least 8-20 characters long having a combination of alphabetical upper and lower cases, numeric and special characters.
- 6. Confirm your password then click the Submit button.

If you wish to change your Numeric password, follow the same steps under Security Settings. Choose "Change Numeric Password". You will be asked to input your 6 -digit numeric password and click submit.

#### **Ensure to secure your account information:**

- Always secure your Passwords.
- Do not disclose your username/passwords to anyone.
- Never store your Username and Password where they can be accessed by others. It is preferable to memorize them.
- Password should be at least 8 to 20 characters long having a combination of alphabetical uppercase and lowercase, numeric and special characters.
- Change your passwords regularly.

# What if I forgot my Username?

You may go to your branch of account for the retrieval of your username.

# **For any inquiries and concerns, you may contact us through the following:**

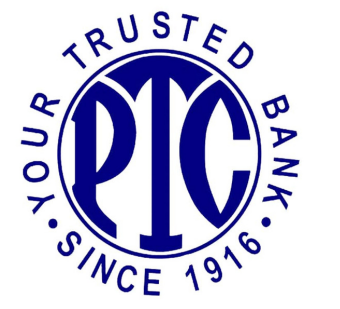

圙) Contact your branch of account

Philtrust Bank Hotline: 8524-9061

Email: Ptc\_customerdesk@philtrustbank.com

Deposits are insured by PDIC up to P500,000 per depositor.

Philtrust Bank is supervised by the Bangko Sentral ng Pilipinas (+632 708-7087|consumeraffairs@bsg.gov.ph).

Philtrust Bank is a proud member of Bancnet.

Copyright 2020 Philtrust Bank Online. All rights reserved.